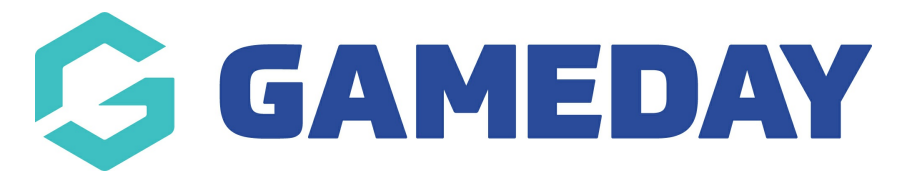

## **How do I cancel a scheduled Membership Renewal Reminder?**

Last Modified on 15/01/2024 10:52 am AEDT

In GameDay's Renewal Campaigns feature, you have the option to cancel any campaigns that are scheduled or in progress should you change your mind about going ahead with the notifications.

To cancel a Renewal Campaign:

1. In the left-hand menu, open the **Members** menu, then click **RENEWAL CAMPAIGNS**:

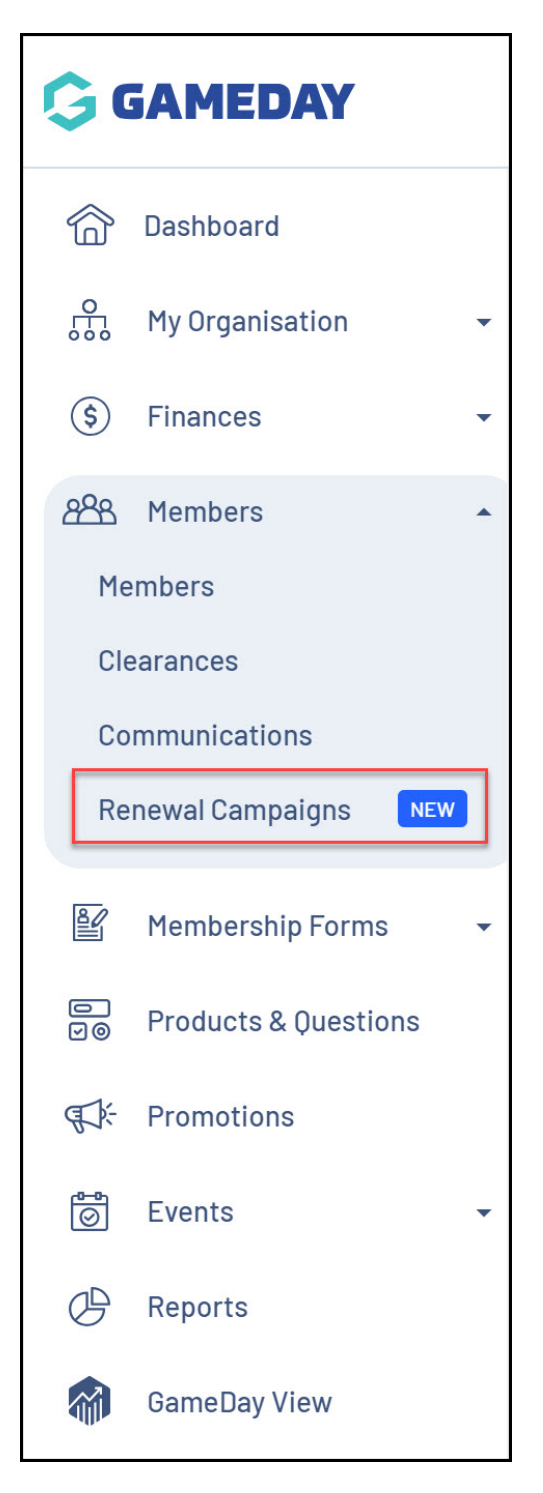

2. Find the campaign you want to cancel, then open the **Actions** arrow and click **CANCEL**:

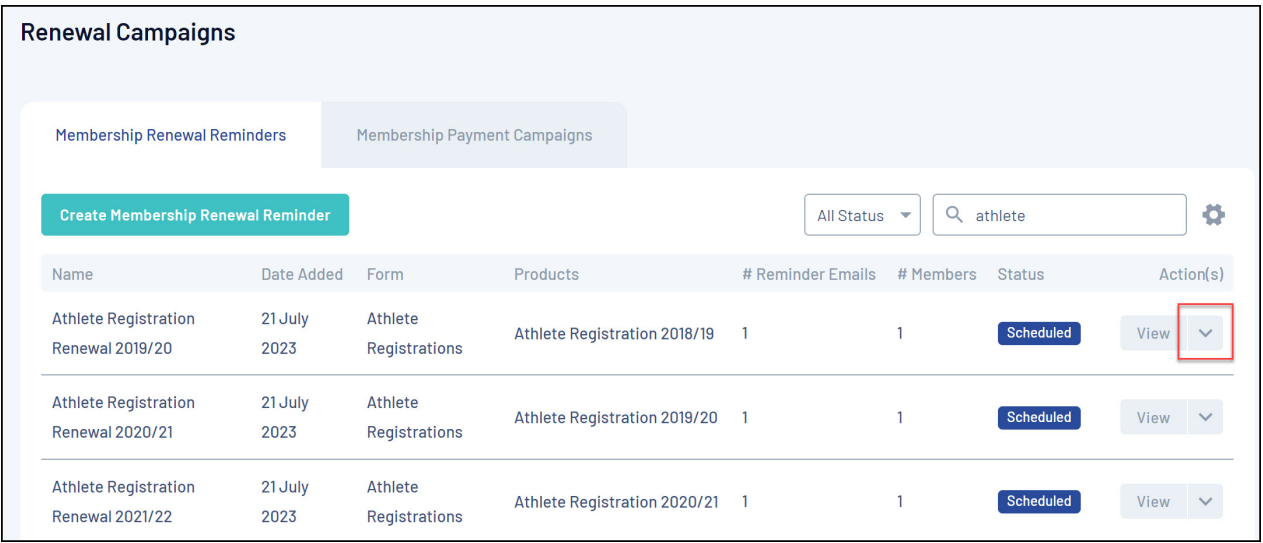

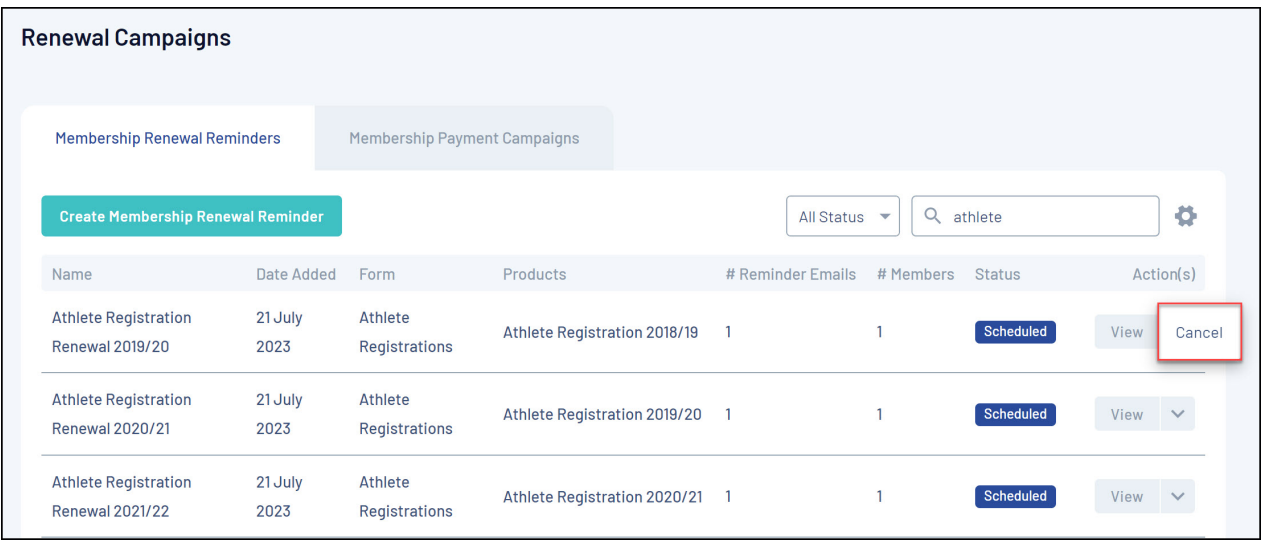

## **Related Articles**